# Tunnel L2TPv2 avviato dal client con ISR4000 che funge da esempio di configurazione server  $\overline{\phantom{a}}$

## Sommario

Introduzione **Prerequisiti Requisiti** Componenti usati **Sfondo Configurazione** Esempio di rete **Configurazioni** Configurazione sul router client Configurazione su ISR4451 che funziona come server **Verifica** Verifica sul router client Verifica su ISR4000 che agisce come server Risoluzione dei problemi Informazioni correlate

## Introduzione

In questo documento viene descritto come configurare un tunnel Layer 2 Tunneling Protocol versione 2 (L2TPv2) avviato dal client con un router di servizi integrati Cisco serie 4000 ISR4451- X/K9 (ISR4000) che funge da server.

## **Prerequisiti**

### **Requisiti**

Cisco consiglia di soddisfare i seguenti requisiti prima di provare la configurazione:

- Licenza appxk9 attiva su ISR4451-X/K9 che funziona come server
- Connettività di livello 2 tra il router client e il server

Nota: Questo documento è stato creato con un Cisco 887VA come router client. Tuttavia, il client può essere anche un computer Microsoft Windows.

### Componenti usati

Il documento può essere consultato per tutte le versioni software o hardware.

Le informazioni discusse in questo documento fanno riferimento a dispositivi usati in uno specifico ambiente di emulazione. Su tutti i dispositivi menzionati nel documento la configurazione è stata ripristinata ai valori predefiniti. Se la rete è operativa, valutare attentamente eventuali conseguenze derivanti dall'uso dei comandi.

### Sfondo

Le installazioni di tunneling VPDN (Virtual Private Dialup Network) avviate dal client consentono agli utenti remoti di accedere a una rete privata su un'infrastruttura condivisa con protezione completa dei dati privati. Il tunneling VPDN avviato dal client non richiede una sicurezza aggiuntiva per proteggere i dati tra il client e il server di accesso alla rete (NAS) dell'ISP.

Restrizione: appxk9 deve essere attivo sul router ISR4000. Senza questa licenza, il percorso verrà installato verso il client al termine della negoziazione PPP, ma la connettività di layer 3 tra il client e il server non verrà stabilita.

## **Configurazione**

Nota: per ulteriori informazioni sui comandi menzionati in questa sezione, usare lo [strumento](//tools.cisco.com/Support/CLILookup/cltSearchAction.do) [di ricerca dei comandi \(solo utenti](//tools.cisco.com/Support/CLILookup/cltSearchAction.do) [registrati\).](//tools.cisco.com/RPF/register/register.do)

### Esempio di rete

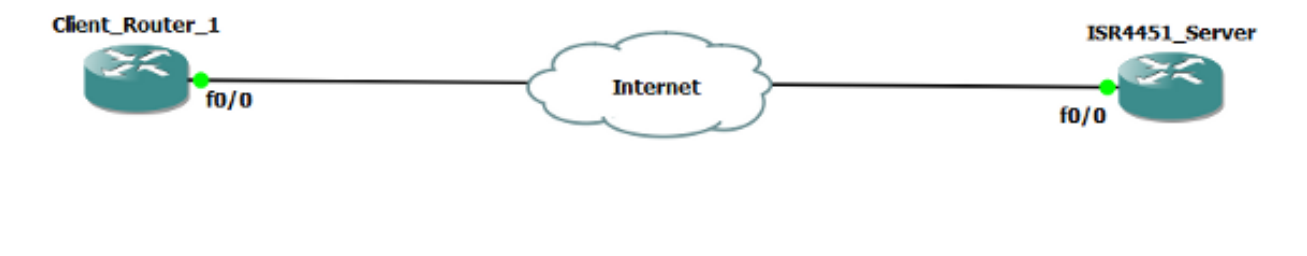

### Configurazioni

#### Configurazione sul router client

Di seguito è riportato un esempio della configurazione sul router client:

```
l2tp-class CISCO
!
pseudowire-class CLASS
 encapsulation l2tpv2
 ip local interface Vlan333
!
interface FastEthernet0/0
  switchport access vlan 333
 no ip address
 no keepalive
!
interface Virtual-PPP1
  ip address negotiated
 ppp chap hostname cisco@cisco.com
 ppp chap password 0 cisco
 pseudowire 10.1.1.2 1 pw-class CLASS !! Specifies the IP address of the tunnel
server and the 32-bit virtual circuit identifier (VCID) shared between the
devices at each end of the control channel.
!
interface Vlan333
  ip address 10.1.1.1 255.255.255.0
!
```
#### Configurazione su ISR4451 che funziona come server

Di seguito è riportato un esempio della configurazione di ISR4000 che funge da server:

```
vpdn enable
!
vpdn-group 1
 accept-dialin
 protocol l2tp
 virtual-template 1
 terminate-from hostname CLIENT
 no l2tp tunnel authentication
!
license boot level appxk9 !! License must be appxk9
username cisco@cisco.com password 0 cisco
!
interface Loopback1
 ip address 192.168.1.2 255.255.255.0
!
interface FastEthernet0/0
 ip address 10.1.1.2 255.255.255.0
 negotiation auto
!
ip local pool TEST 10.1.1.3 10.1.1.100
!
interface Virtual-Template1
 ip unnumbered Loopback1
 peer default ip address pool TEST
 ppp authentication chap
!
```
### **Verifica**

Consultare questa sezione per verificare la configurazione.

Lo [strumento Output Interpreter \(solo utenti](https://www.cisco.com/cgi-bin/Support/OutputInterpreter/home.pl) [registrati\) supporta alcuni comandi](//tools.cisco.com/RPF/register/register.do) show. Usare lo strumento Output Interpreter per visualizzare un'analisi dell'output del comando show.

#### Verifica sul router client

Immettere questi comandi per verificare la configurazione sul router client:

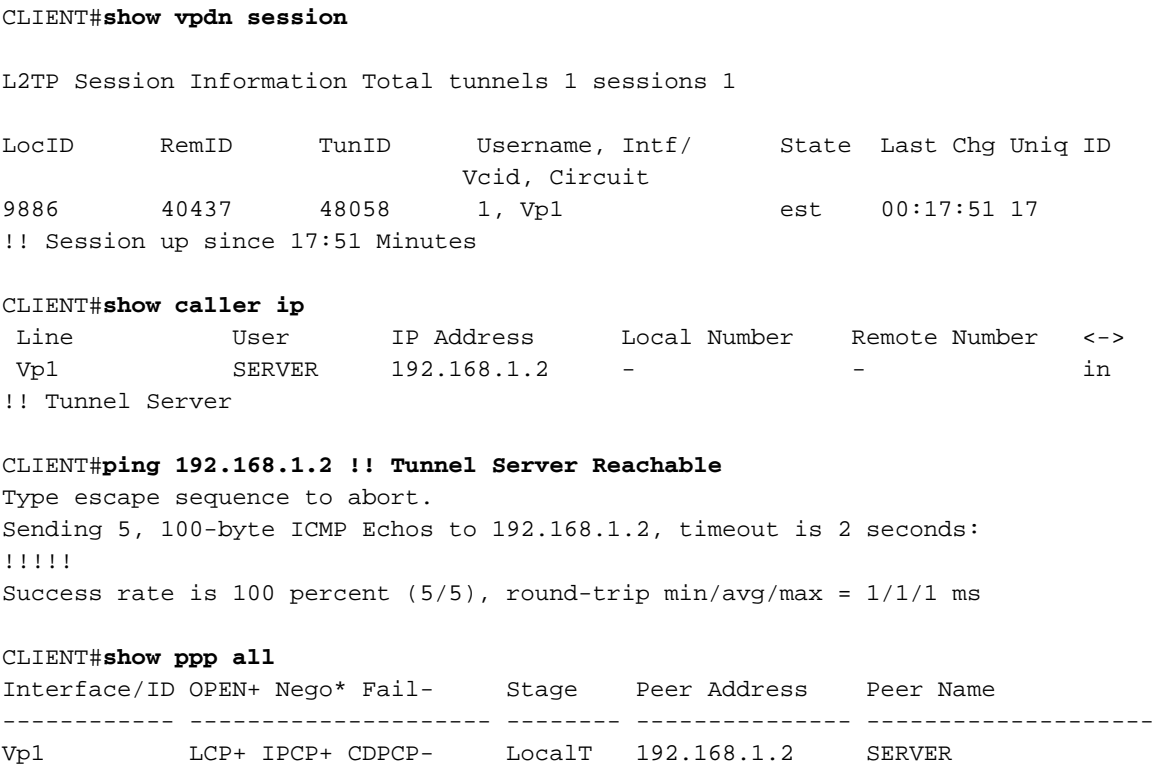

### Verifica su ISR4000 che agisce come server

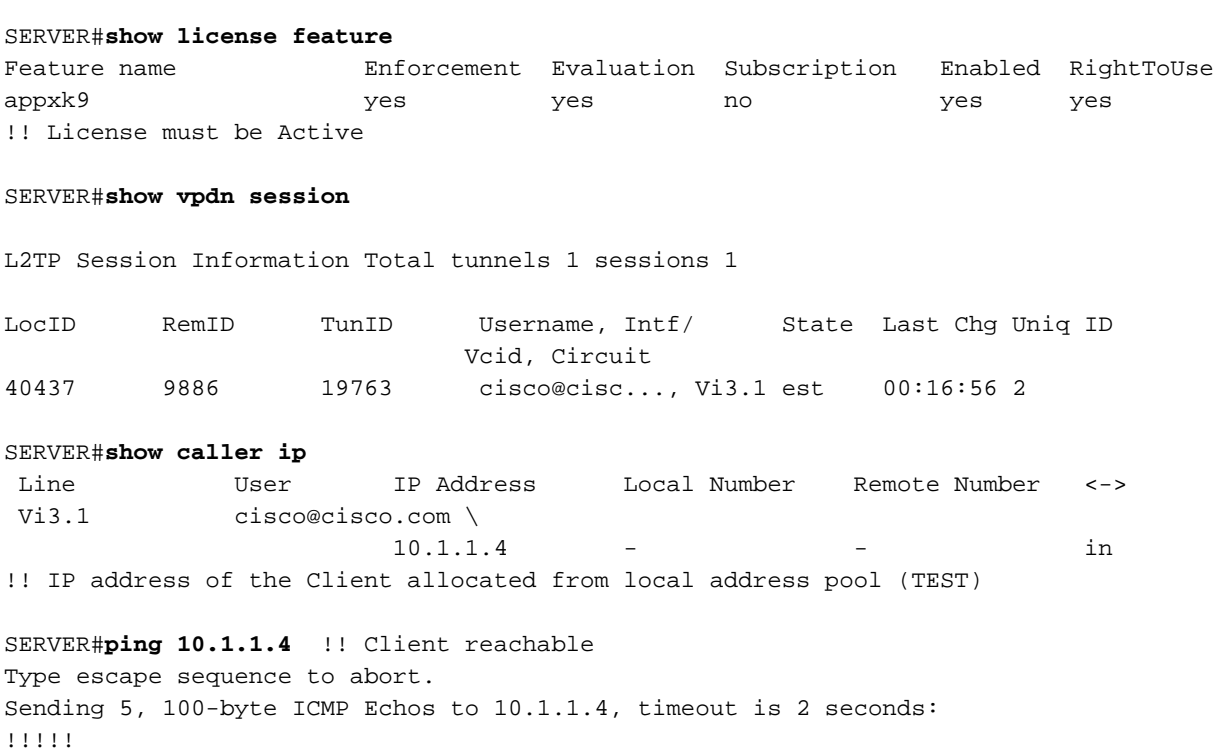

### Risoluzione dei problemi

Nota: consultare le *[informazioni importanti sui comandi di debug prima di usare i comandi di](/content/en/us/support/docs/dial-access/integrated-services-digital-networks-isdn-channel-associated-signaling-cas/10374-debug.html)* debug.

Per risolvere eventuali problemi, usare le procedure standard VPDN/L2TP/ PPP. Tuttavia, anche questo elenco di debug può essere utile.

debug di eventi ppp errore debug ppp negoziazione ppp di debug errore di debug vpdn debug vpdn event debug vpdn eventi l2x errori debug vpdn l2x errore debug l2tp debug l2tp event debug evento vtemplate errore debug vtemplate debug vtemplate cloning

### Informazioni correlate

- [Configurazione del tunneling VPDN chiamata in ingresso avviata dal client](/content/en/us/td/docs/ios/vpdn/configuration/guide/15_1/vpd_15_1_book/client_init_dial-in.html)
- [Documentazione e supporto tecnico Cisco Systems](//www.cisco.com/cisco/web/support/index.html?referring_site=bodynav)